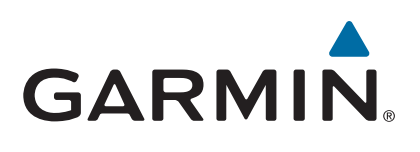

# vívomove<sup>™</sup>

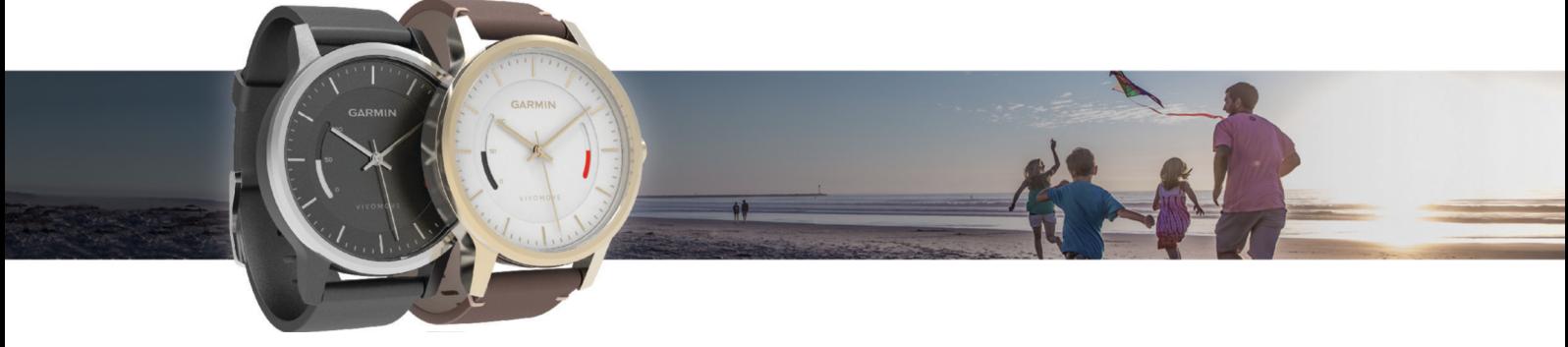

Manual do proprietário

#### © 2016 Garmin Ltd. ou suas subsidiárias

Todos os direitos reservados. Em conformidade com as leis que regem os direitos autorais, o presente manual não pode ser copiado, parcial ou integralmente, sem o prévio consentimento por escrito da Garmin. A Garmin se reserva o direito de alterar ou melhorar seus produtos e fazer mudanças no conteúdo do presente manual sem a obrigação de notificar qualquer pessoa ou organização sobre tais alterações ou melhorias. Acesse [www.garmin.com](http://www.garmin.com) para conferir as atualizações mais recentes e obter mais informações sobre o uso do produto.

Garmin®, o logotipo da Garmin e ANT+® são marcas comerciais da Garmin Ltd. ou suas subsidiárias, registradas nos Estados Unidos da América e em outros países. Garmin Connect™, Garmin Express™, USB ANT Stick™ e vívomove™ são marcas comerciais da Garmin Ltd. ou das suas subsidiárias. Essas marcas comerciais não podem ser usadas sem a permissão expressa da Garmin.

American Heart Association® é uma marca comercial registrada da American Heart Association, Inc. A marca da palavra e os logotipos Bluetooth®são propriedade da Bluetooth SIG, Inc. e qualquer uso de tais marcas pela Garmin é realizado sob licença. Outras marcas registradas e nomes de marcas são dos seus respectivos proprietários. M/N: A02784, AA2784

A marca VIVO é propriedade da Telefônica Brasil S.A. e seu uso pela Garmin Brasil é feito sob licença.

# **Sumário**

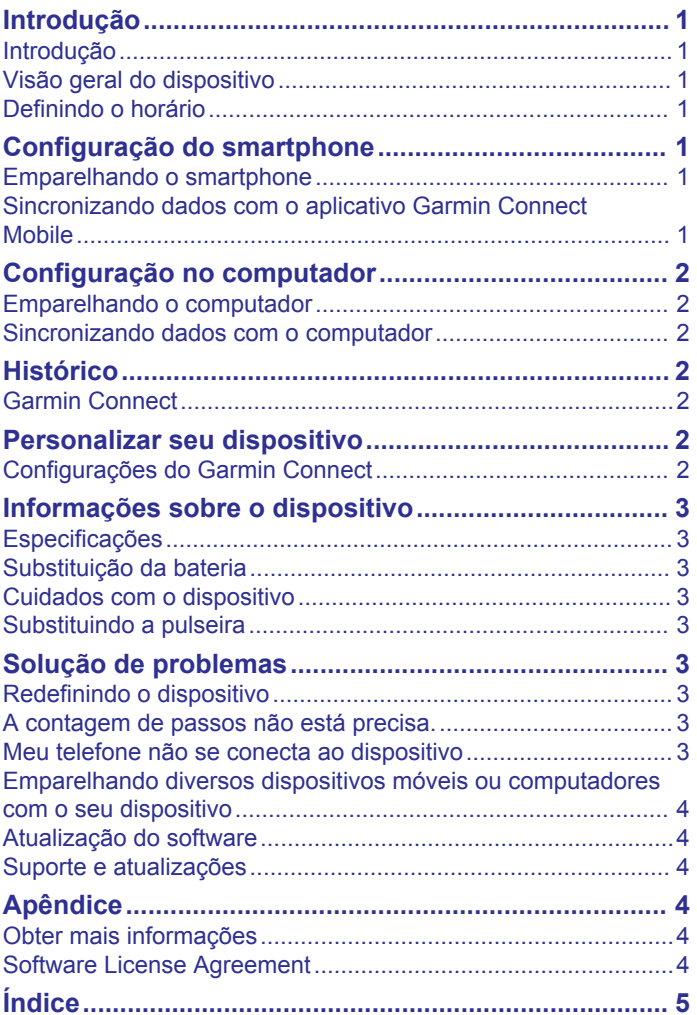

# **Introdução**

#### **ATENÇÃO**

<span id="page-4-0"></span>Consulte o guia *Informações importantes sobre segurança e sobre o produto* na caixa do produto para obter mais detalhes sobre avisos e outras informações importantes.

Consulte sempre seu médico antes de começar ou modificar o programa de exercícios.

# **Introdução**

Para aproveitar ao máximo os recursos do monitor de atividades, emparelhe-o ao smartphone ou computador e conclua o processo de configuração com sua conta Garmin Connect™ gratuita.

- **1** Selecione uma opção:
	- Emparelhe o dispositivo com o seu smartphone (*Configuração do smartphone*, página 1).
	- Emparelhe o dispositivo com o seu computador (*[Configuração no computador](#page-5-0)*, página 2).
- **2** Ajuste a hora em seu dispositivo (*Definindo o horário*, página 1).
- **3** Use o dispositivo durante o dia e durante a noite.
- **4** Sincronize sua contagem de passos e as estatísticas de sono com sua conta Garmin Connect (*Sincronizando dados com o aplicativo Garmin Connect Mobile*, página 1, *[Sincronizando dados com o computador](#page-5-0)*, página 2).

# **Visão geral do dispositivo**

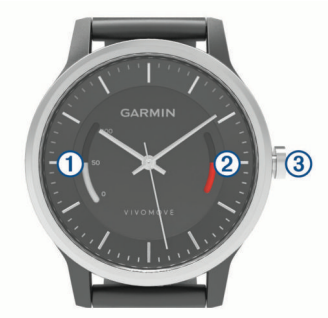

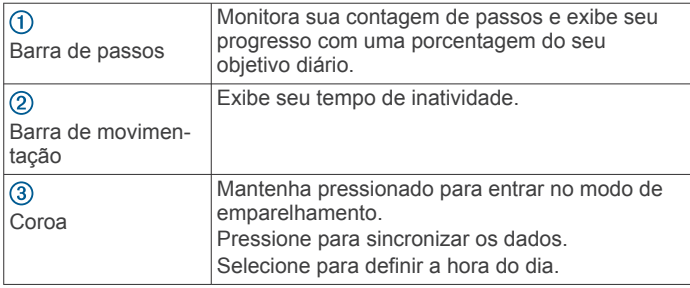

#### **Ligando o dispositivo**

O dispositivo vem em modo de baixo consumo de energia.

- **1** Empurre a coroa.
- **2** Pressione-a até que a barra de passos se movimente.

#### **Meta automática**

Seu dispositivo cria automaticamente um objetivo diário de passos, de acordo com seus níveis de atividade anteriores. À medida que você se movimenta durante o dia, o dispositivo mostra seu progresso em direção ao seu objetivo diário. Cada segmento na barra de passos representa cinco por cento de seu objetivo diário. Você pode sincronizar seus dados com o aplicativo Garmin Connect Mobile para visualizar sua contagem de passos atual.

Se você optar por não usar o recurso de objetivo automático, poderá definir um objetivo de passos personalizado em sua conta Garmin Connect.

#### **Barra de movimentação**

Ficar sentado por períodos prolongados pode provocar mudanças indesejadas no metabolismo. A barra de movimentação é um lembrete para que você não fique muito tempo parado. Após uma hora de ociosidade, a barra de movimentação é exibida. Segmentos complementares são exibidos a cada 15 minutos de ociosidade. Após duas horas de ociosidade, a barra de movimentação é exibida estável.

Basta andar uma distância curta para reiniciar a barra de movimentação.

#### **Monitoramento do sono**

Enquanto você dorme, o dispositivo monitora o seu movimento. As estatísticas do sono incluem total de horas de sono, nível do sono e movimento durante o sono. Você pode visualizar as estatísticas de descanso em sua conta do Garmin Connect.

# **Definindo o horário**

Você terá de definir manualmente a hora em seu dispositivo. A hora de seu dispositivo funciona independentemente da hora em seu smartphone. Seu objetivo automático e a barra de passos são reinicializadas automaticamente à meia-noite, com base na hora do dia em seu smartphone emparelhado.

- **1** Selecione a coroa para definir a hora em seu dispositivo.
- **2** Empurre a coroa.

# **Configuração do smartphone**

### **Emparelhando o smartphone**

O emparelhamento é o processo de conexão do seuBluetooth® smartphone habilitado ao seu dispositivo. Você deve conectar seu dispositivo vívomove a um smartphone para acessar todos os seus recursos.

- **1** Acesse [www.garminconnect.com/vivomove](http://www.garminconnect.com/vivomove) e faça o download do aplicativo Garmin Connect Mobile em seu smartphone.
- **2** Coloque seu smartphone em um raio de até 3 metros (10 pés) de seu dispositivo.
- **3** Abra o aplicativo Garmin Connect Mobile.
- **4** Selecione uma opção para adicionar seu dispositivo à sua conta do Garmin Connect:
	- Se este for o primeiro dispositivo a ser emparelhado usando o aplicativo Garmin Connect Mobile, siga as instruções da tela.
	- Se já tiver emparelhado outro dispositivo usando o aplicativo Garmin Connect Mobile, no meu configurações, selecione **Dispositivos Garmin** >  $\bigstar$  e siga as instruções da tela.
- **5** No dispositivo vívomove, mantenha a coroa pressionada durante 3 segundos para entrar no modo de emparelhamento.

A barra de passos pisca enquanto o dispositivo está procurando seu smartphone.

### **Sincronizando dados com o aplicativo Garmin Connect Mobile**

Seu dispositivo sincroniza os dados de rastreamento de atividade periódica e automaticamente com o aplicativo Garmin Connect Mobile. É possível também sincronizar manualmente os dados a qualquer momento.

**1** Coloque seu smartphone em um raio de até 3 metros (10 pés) de seu dispositivo.

- <span id="page-5-0"></span>**2** Pressione a coroa por 1 segundo. A barra de passos ficará se movimentando durante a sincronização dos dados.
- **3** Aguarde enquanto os dados são sincronizados.
- **4** Veja seus dados atuais no aplicativo Garmin Connect Mobile.

# **Configuração no computador**

### **Emparelhando o computador**

Você pode usar um USB ANT Stick™ opcional para emparelhar seu dispositivo com o computador. Acesse [buy.garmin.com](http://buy.garmin.com) ou entre em contato com seu revendedor Garmin® para obter informações sobre acessórios opcionais.

- **1** Acesse [www.garminconnect.com/vivomove](http://www.garminconnect.com/vivomove) e siga as instruções na tela para fazer download e instalar o aplicativo Garmin Express™.
- **2** Conecte o USB ANT Stick sem fio a uma porta USB.
- **3** Aproxime o dispositivo cerca de 3 m (10 pés) do computador.
- **4** No dispositivo vívomove, mantenha a coroa pressionada durante 3 segundos para entrar no modo de emparelhamento.

A barra de passos pisca enquanto o dispositivo está procurando seu computador.

**5** Siga as instruções no seu computador para adicionar seu dispositivo à sua conta Garmin Connect e conclua o processo de configuração.

### **Sincronizando dados com o computador**

Sincronize os dados regularmente para acompanhar seu progresso no aplicativo Garmin Connect.

- **1** Aproxime o dispositivo cerca de 3 m (10 pés) do computador.
- **2** Pressione a coroa por 1 segundo.
	- A barra de passos ficará se movimentando durante a sincronização dos dados.
- **3** Aguarde enquanto os dados são sincronizados.
- **4** Veja seus dados atuais no aplicativo Garmin Connect.

# **Histórico**

Seu dispositivo grava seus passos diários, estatísticas do sono e atividades. Esse histórico pode ser enviado para sua conta Garmin Connect.

Seu dispositivo armazena seus dados de atividade por até 3 semanas. Quando o armazenamento de dados estiver cheio, o dispositivo exclui os arquivos menos recentes para que novos dados sejam gravados.

# **Garmin Connect**

Você pode conectar-se a seus amigos através de sua conta do Garmin Connect.O Garmin Connect oferece ferramentas para localizar, analisar, compartilhar e encorajar uns aos outros. Grave os eventos de seu estilo de vida ativo incluindo corridas, caminhadas, percursos e muito mais. Para inscrever-se para uma conta gratuita, acesse [www.garminconnect.com/start](http://www.garminconnect.com/start).

- **Acompanhe seu progresso**: você pode acompanhar seus passos diários, entrar em uma competição amigável com suas conexões e atingir suas metas.
- **Analise suas informações**: você pode ver informações detalhadas sobre sua atividade, incluindo tempo, distância, calorias queimadas e relatórios personalizáveis.

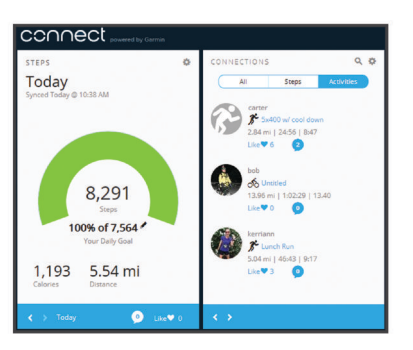

- **Compartilhe suas atividades**: você e seus amigos podem se conectar e seguir as atividades uns dos outros ou publicar suas atividades nas suas redes sociais favoritas.
- **Gerencie suas configurações**: você pode personalizar seu dispositivo e configurações de usuário em sua conta do Garmin Connect.

#### **Visualizando as atividades de sua conta Garmin Connect**

O dispositivo cria atividades de corrida automaticamente quando o ajuste Detecção Automática de Atividades está ativado (*Configurações do dispositivo*, página 2). As atividades podem ser enviadas para sua Garmin Connect conta.

- **1** Corra por no mínimo 15 minutos seguidos.
- **2** Sincronize seu dispositivo com a sua conta Garmin Connect (*[Sincronizando dados com o aplicativo Garmin Connect](#page-4-0)  Mobile*[, página 1,](#page-4-0) *Sincronizando dados com o computador*, página 2).

# **Personalizar seu dispositivo**

#### **Configurações do Garmin Connect**

Você pode personalizar as configurações de seu dispositivo e usuário em sua conta do Garmin Connect.

- No menu de configurações do aplicativo móvel Garmin Connect, selecione **Dispositivos Garmin** e selecione seu dispositivo.
- No widget do dispositivo no aplicativo Garmin Connect, selecione **Configurações do dispositivo**.

Depois de personalizar as configurações, sincronize seus dados para aplicar as alterações ao seu dispositivo (*[Sincronizando](#page-4-0) [dados com o aplicativo Garmin Connect Mobile](#page-4-0)*, página 1, *Sincronizando dados com o computador*, página 2).

#### **Configurações do dispositivo**

Em sua conta Garmin Connect, selecione **Configurações do dispositivo**.

- **Detecção Automática de Atividades**: permite que o seu dispositivo crie e salve atividades automaticamente quando se desloca por pelo menos 15 minutos consecutivos. Você pode sincronizar seu dispositivo para visualizar os detalhes em sua conta Garmin Connect.
- **Sincronização automática**: permite que você personalize com qual frequência seu dispositivo sincroniza dados automaticamente como sua conta Garmin Connect.

#### **Configurações do usuário**

Da sua conta Garmin Connect, selecione **Configurações do usuário**.

**Informações pessoais**: permite que você insira suas informações de perfil de usuário, incluindo sexo, data de nascimento, altura, peso e categoria de atividades. O dispositivo usa essas informações para melhorar a precisão do monitoramento de atividades.

- <span id="page-6-0"></span>**Passos diários**: permite que você insira seu objetivo de passos diários. Você pode usar a opção Objetivo automático para permitir que seu dispositivo defina seu objetivo de passos automaticamente.
- **Comprimento de passo personalizado**: permite que seu dispositivo calcule a distância viajada de forma mais precisa utilizando seu comprimento de passo personalizado. Você pode inserir uma distância conhecida e os números de passos necessários para alcançar a distância, e a atividade Garmin Connect pode calcular o comprimento do seu passo.

# **Informações sobre o dispositivo**

### **Especificações**

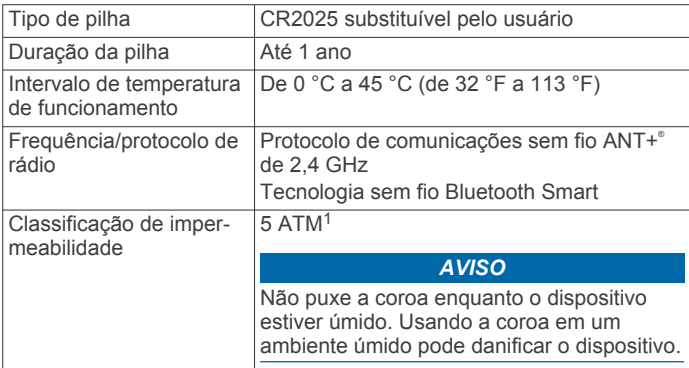

# **Substituição da bateria**

Sua conta Garmin Connect indica quando o nível da bateria está baixo em seu dispositivo. Garmin recomenda que você leve o dispositivo a um relojoeiro profissional para substituir a bateria. O dispositivo usa uma bateria CR2025.

**OBSERVAÇÃO:** os recursos de monitoramento de atividades utilizam mais energia da bateria do que o usual do relógio. O dispositivo pode continuar marcando o tempo depois da interrupção dos recursos de monitoramento de atividade.

# **Cuidados com o dispositivo**

#### *AVISO*

Evite grandes impactos e tratamento severo, pois pode prejudicar a vida útil do produto.

Não use objetos afiados para limpar o dispositivo.

Evite produtos químicos, solventes, e repelentes de insetos que possam danificar os componentes de plástico e acabamentos.

Lave o dispositivo com água abundante após exposição a cloro, água salgada, protetor solar, cosméticos, álcool ou a outros químicos abrasivos. A exposição prolongada a essas substâncias pode danificar o revestimento.

Mantenha a pulseira de couro seca. Evite nadar ou tomar banho com a pulseira de couro. A exposição a água pode danificar a pulseira de couro.

Não os coloque em ambientes de alta temperatura, tais como secadora de roupas.

Não coloque o dispositivo em locais com exposição prolongada a temperaturas extremas, pois isso pode causar danos permanentes.

#### **Limpando o dispositivo**

- **1** Limpe o dispositivo usando um pano umedecido com solução de detergente neutro.
- **2** Seque-o com um pano.

<sup>1</sup> O dispositivo é resistente à pressão equivalente a uma profundidade de 50 m. Para obter mais informações, acesse [www.garmin.com/waterrating.](http://www.garmin.com/waterrating)

Após a limpeza, deixe o dispositivo secar completamente. **DICA:** para obter mais informações, acesse [www.garmin.com](http://www.garmin.com/fitandcare) [/fitandcare.](http://www.garmin.com/fitandcare)

#### **Limpando as pulseiras de couro**

- **1** Limpe as pulseiras de couro com pano seco.
- **2** Use um condicionador de couro para limpar as pulseiras de couro.

# **Substituindo a pulseira**

O dispositivo é compatível com pulseiras de couro de 20 mm de largura. Acesse [buy.garmin.com](http://buy.garmin.com) ou entre em contato com seu revendedor Garmin para obter informações sobre acessórios opcionais.

**1** Deslize o pino de liberação rápida (1) da barra de pressão para remover a pulseira.

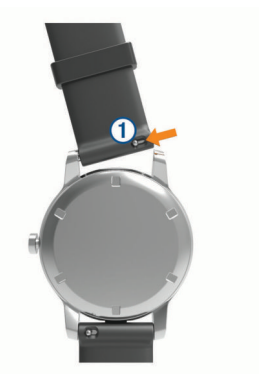

- **2** Insira um lado da barra de pressão da nova pulseira no dispositivo.
- **3** Deslize o pino de liberação rápida e alinhe a barra de pressão com o lado oposto do dispositivo.
- **4** Repita as etapas de 1 a 3 para substituir a outra pulseira.

# **Solução de problemas**

### **Redefinindo o dispositivo**

Se o dispositivo parar de responder, pode ser necessário reiniciá-lo. Isso não apaga seus dados.

Pressione a coroa por 15 segundos.

### **A contagem de passos não está precisa.**

Se a sua contagem de passos não está precisa, você pode tentar as dicas a seguir.

- Utilizar o dispositivo no seu pulso dominante.
- Carregue o dispositivo no bolso enquanto empurra um carrinho ou cortador de grama.
- Carregue o dispositivo no bolso enquanto usa ativamente as mãos ou braços.

**OBSERVAÇÃO:** o dispositivo pode interpretar algumas movimentos repetitivos como lavar a louça, dobrar roupa ou bater palmas, como passos.

# **Meu telefone não se conecta ao dispositivo**

- Habilite Bluetooth a tecnologia wireless em seu smartphone.
- No seu smartphone, abra o Garmin Connect aplicativo Mobile e acesse o modo de emparelhamento.
- No seu dispositivo, mantenha a coroa pressionada durante 3 segundos para entrar no modo de emparelhamento.

### <span id="page-7-0"></span>**Emparelhando diversos dispositivos móveis ou computadores com o seu dispositivo**

Você pode emparelhar seu dispositivo vívomove com diversos dispositivos móveis e computadores. Por exemplo, você pode emparelhar seu dispositivo com um smartphone e um tablet, e com seus computadores de casa e do trabalho. Você pode repetir o processo de emparelhamento para cada dispositivo móvel ou computador adicional (*[Emparelhando o smartphone](#page-4-0)*, [página](#page-4-0)  1, *[Emparelhando o computador](#page-5-0)*, página 2).

# **Atualização do software**

Quando uma atualização de software estiver disponível, seu dispositivo baixará automaticamente a atualização quando você sincronizar seu dispositivo com sua conta do Garmin Connect.

# **Suporte e atualizações**

Garmin Express [\(www.garmin.com/express](http://www.garmin.com/express)) fornece acesso fácil a esses serviços para seus dispositivos Garmin.

- Registro do produto
- Manuais do produto
- Atualizações de software
- Carregamento de dados para Garmin Connect

# **Apêndice**

### **Obter mais informações**

- Acesse [www.garmin.com/intosports.](http://www.garmin.com/intosports)
- Acesse [www.garmin.com/learningcenter.](http://www.garmin.com/learningcenter)
- Acesse [http://buy.garmin.com,](http://buy.garmin.com) ou entre em contato com seu revendedor Garmin para obter informações sobre acessórios opcionais e peças de substituição.

# **Software License Agreement**

BY USING THE DEVICE, YOU AGREE TO BE BOUND BY THE TERMS AND CONDITIONS OF THE FOLLOWING SOFTWARE LICENSE AGREEMENT. PLEASE READ THIS AGREEMENT CAREFULLY.

Garmin Ltd. and its subsidiaries ("Garmin") grant you a limited license to use the software embedded in this device (the "Software") in binary executable form in the normal operation of the product. Title, ownership rights, and intellectual property rights in and to the Software remain in Garmin and/or its thirdparty providers.

You acknowledge that the Software is the property of Garmin and/or its third-party providers and is protected under the United States of America copyright laws and international copyright treaties. You further acknowledge that the structure, organization, and code of the Software, for which source code is not provided, are valuable trade secrets of Garmin and/or its third-party providers and that the Software in source code form remains a valuable trade secret of Garmin and/or its third-party providers. You agree not to decompile, disassemble, modify, reverse assemble, reverse engineer, or reduce to human readable form the Software or any part thereof or create any derivative works based on the Software. You agree not to export or re-export the Software to any country in violation of the export control laws of the United States of America or the export control laws of any other applicable country.

# **Índice**

#### <span id="page-8-0"></span>**A**

acessórios **[4](#page-7-0)** aplicativo, smartphone **[1](#page-4-0)** armazenando informações **[2](#page-5-0)** atividades **[2](#page-5-0)** atualizações, software **[4](#page-7-0)**

#### **B**

bateria, substituindo **[3](#page-6-0)**

#### **C**

computador **[4](#page-7-0)** configurações **[2](#page-5-0)** dispositivo **[2](#page-5-0)**

#### **D**

dados

armazenar **[2](#page-5-0)** transferindo **[2](#page-5-0)**

#### **E**

emparelhando, smartphone **[1](#page-4-0), [3](#page-6-0), [4](#page-7-0)** especificações **[3](#page-6-0)**

#### **G**

Garmin Connect **[1,](#page-4-0) [2](#page-5-0)** Garmin Express **[2](#page-5-0)** atualizando o software **[4](#page-7-0)** registrando o dispositivo **[4](#page-7-0)**

#### **H**

histórico **[1](#page-4-0), [2](#page-5-0)** enviando para o computador **[2](#page-5-0)** hora do dia **[1](#page-4-0)**

**L**

limpando o dispositivo **[3](#page-6-0)**

### **M**

modo de descanso **[1](#page-4-0)** monitoramento de atividades **[1](#page-4-0)** monitorização de atividade **[1](#page-4-0)**

# **O**

objetivos **[2](#page-5-0)**

### **P**

passos **[2](#page-5-0)** peças de reposição **[3](#page-6-0)** pulseiras **[3](#page-6-0)**

#### **R**

redefinindo o dispositivo **[3](#page-6-0)** registrando o dispositivo **[4](#page-7-0)** registro do produto **[4](#page-7-0)**

#### **S**

smartphone, emparelhando [1](#page-4-0), [3](#page-6-0), [4](#page-7-0) software, atualizar **[4](#page-7-0)** software license agreement **[4](#page-7-0)** solução de problemas [3,](#page-6-0)[4](#page-7-0)

#### **U**

USB ANT Stick **[2](#page-5-0)**

# support.garmin.com